## **Internet Treasure Hunt**

Below are clues to guide you as you collect treasure on the internet. I am going to push you a blank Google Doc called, "Treasure Hunt." Insert the items you retrieve from the different sites into this folder. The first group to collect all the items wins a prize. Good Luck!

Note: You may have a partner or work alone. If you have a partner, you may not split up – you must always be on the same problem. Each partner is still expected to submit their own work.

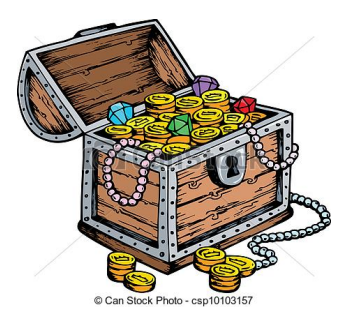

- 1. Insert a picture of the mayor of St. Helena into your document. Title the image with a #1 and this individual's name. *(To save the image, right click and then "Save Image As.")*
- 2. At what time do I need to be standing at the bus stop in front of St. Helena City Hall in order to catch the first weekday bus traveling northbound. Just type the time onto your Treasure Hunt Document..
- 3. What is the most expensive food item on the St. Helena Gott's Menu? Insert the image onto the document. *(Right click on the menu/Save picture as/Title it & .jpg/Save.)*

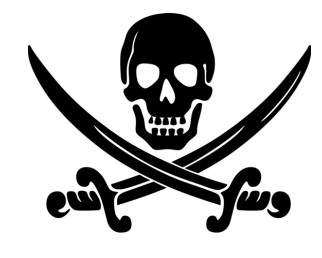

4. Using Google Maps Satellite or Earth view, zoom in and save a screenshot of the SHHS football field to the folder. *(When you are viewing the football field, press the Windows key* and the PrtSc key at the same time. Then open the Screenshot folder in the Pictures folder and you will see the image. Drag it to the Treasure Hunt *folder.)*

5. Using the Chrome Browser, open Google Maps Earth view, zoom in and save a picture of the front of

A&W as though you were standing on the street and looking at it. How? Click on the street in front of A&W. A small window with its address and an image will appear at the bottom of the window that says Street View- click on the words Street View. Just click in the distance to move to that spot or click hold drag to rotate in any direction. Now take a screen shot of the entrance to A&W and insert it onto the Treasure Hunt Doc. *(When you are viewing the front of A&W, press* the Windows key and the PrtSc key at the same time. Then open the Screenshot folder in the Pictures folder and you will see the image. Drag it to the Treasure Hunt folder.)